# E-Port Pass Guide APM TERMINALS, MUMBAI

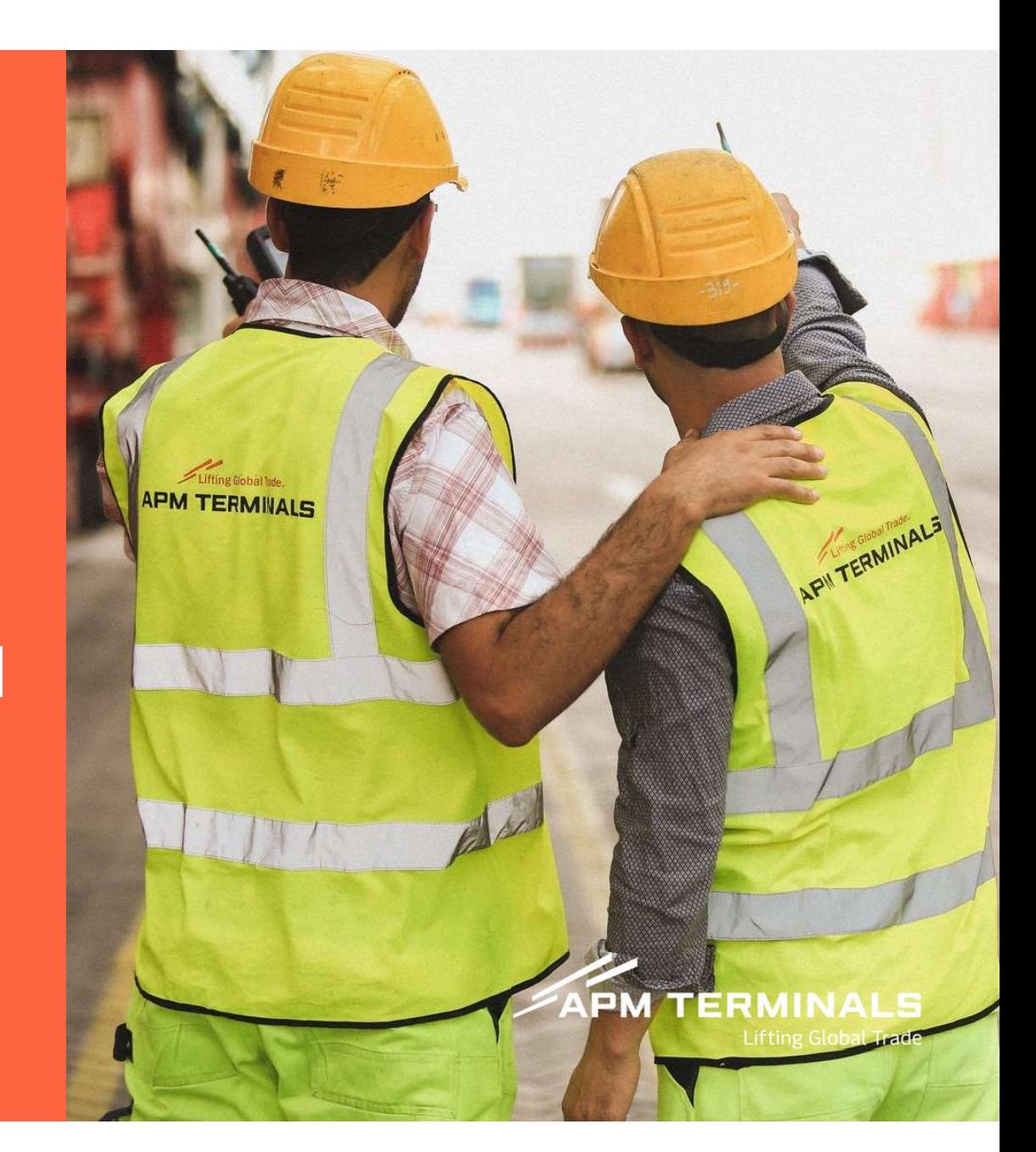

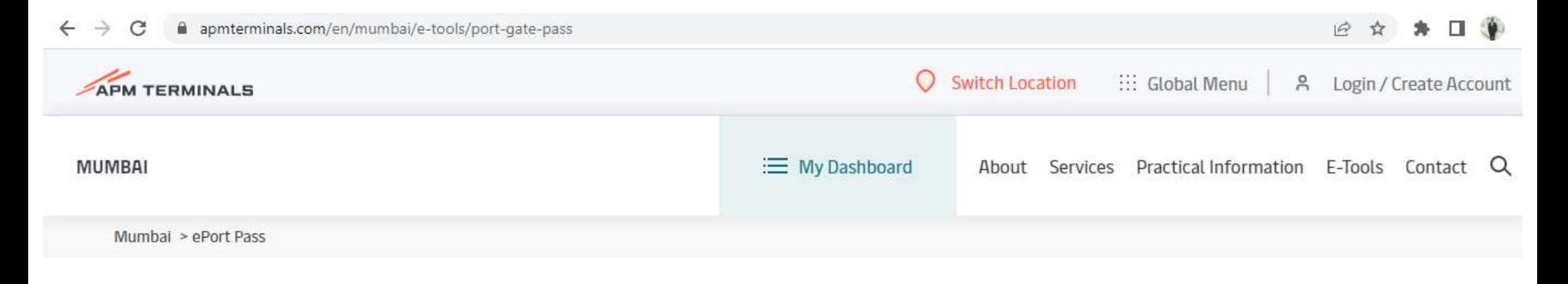

## ePort Pass

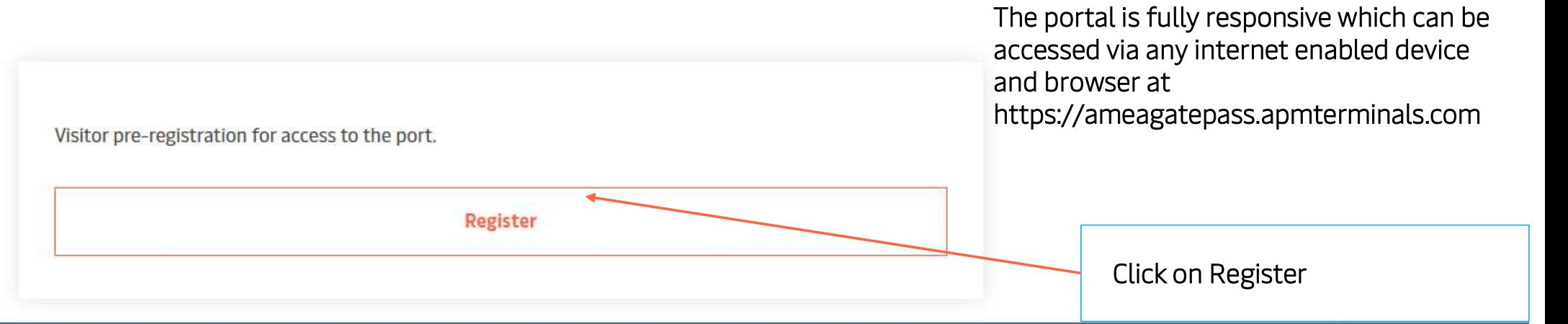

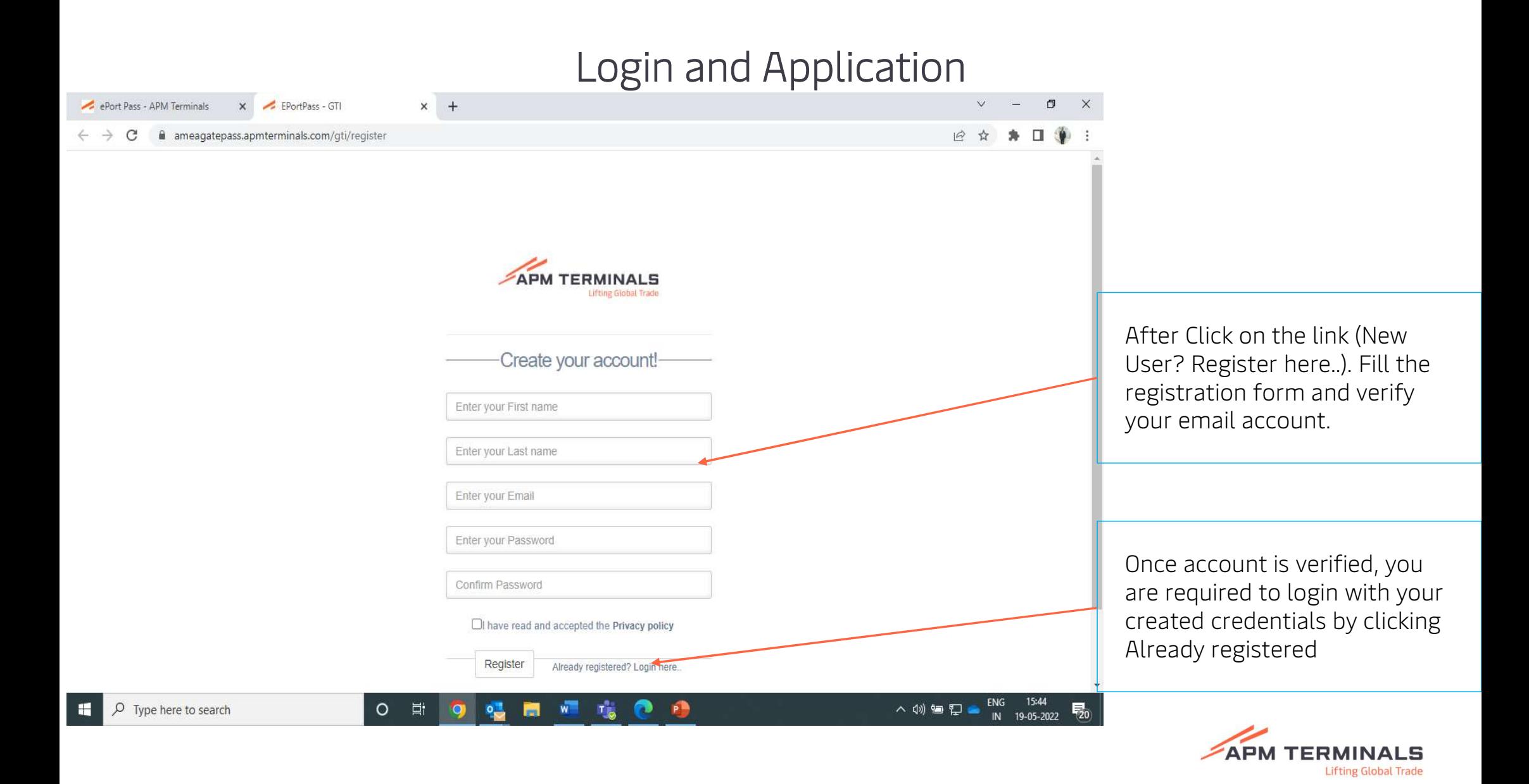

![](_page_3_Picture_1.jpeg)

![](_page_4_Picture_1.jpeg)

#### GATE PASS APPLICATION PROCEDURE

![](_page_5_Picture_37.jpeg)

After Click on the link (New User? Register here..). Fill the registration form and verify your email account. Once account is verified, you are required to login with your created credentials to be able to apply for a gate pass

![](_page_5_Picture_3.jpeg)

![](_page_6_Picture_26.jpeg)

**Lifting Global Trade** 

#### E-Port Pass Application Status check

![](_page_7_Picture_21.jpeg)

**Lifting Global Trade** 

![](_page_8_Picture_0.jpeg)